# **Van Gogh, Pompei e l'Europa**

•..........................................................................................................•

*Un mix di cultura, turismo* e *viaggi: le proposte di questo mese prevedono tutte l'utilizzo di una mappa: per visitare Pompei, per vedere la collocazione geografica delle opere di Van Gogh, per programmare viaggi in automobile* (o *comunque motorizzati). Tutto comodamente seduti davanti al computer*

#### *di Dino Joris*

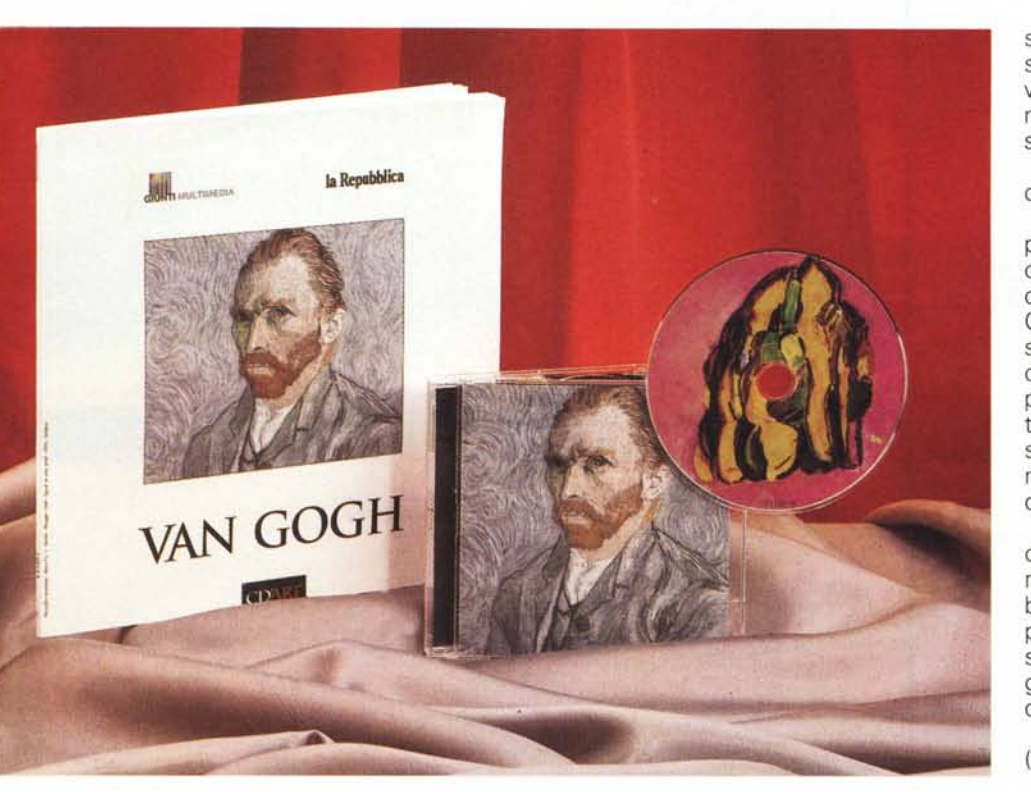

### **ed'Ari: Van Gogh**

L'opera si presenta subito con un primato, quello relativo all'installazione, la cui durata è talmente breve che si può avere l'impressione che non sia accaduto nulla (in realtà si crea il gruppo Cd'Art e l'icona: la consultazione avviene direttamente da CD-ROM e non c'è alcun trasferimento di file .DLL o eseguibili sul disco rigido: evviva!).

Il secondo primato è quello del nome della collana che, spero ne converrete con me, è geniale. Infatti il nome Cd'Art riesce a sintetizzare in modo elegante la sua essenza: opere d'arte su CD-ROM. A chi non è d'accordo sul fatto che l'assemblare due elementi semplici non può essere considerato geniale mi permetto di ricordare una scultura di Picasso fatta accostando un sellino ed un manubrio di bicicletta, a rappresentare una testa di toro, universalmente riconosciuta come frutto di genio.

Altri tocchi di classe sono costituiti dalla serigrafia di un'opera dell'artista sul dischetto e, nella scheda biografica iniziale (fig. 1), dalla scrittura a macchina con i caratteri a spaziatura fissa e spes-

#### Cd'Art: Van Gogh

#### Produttore:

*Giunti Multimedia s.r./.- La Repubblica - Ripa di Porta Ticinese,* 91 - *20143 Milano - Tel.: 02/8393374 - Fax: 02/58103485 - E-mail: giun[timm@pn.itnet.it](mailto:timm@pn.itnet.it)* Prezzo *(IVA inclusa]:*  $Cd'Art: Van Gogh$  *L.* 29.900

so fuori allineamento orizzontale, come se fossero battute da macchine da scrivere d'epoca (brevettate nel 1868), per meglio ricordarci quanto tempo è passato da allora.

Ma andiamo con ordine e vediamo cosa accade quando si clicca sull'icona.

Si parte con la presentazione dell'opera della durata di circa tre minuti (da cui si può comunque uscire con un clic) che inizia con le indicazioni sugli editori, Giunti Multimedia e La Repubblica, proseque con delle immagini animate accompagnate dalla «voce fuori campo» per passare poi alla «scheda dattiloscritta» cui ho accennato. Successivamente si avvia una breve quanto drammaticamente efficace introduzione alla vita dell'artista.

Anche se sono sempre dell'avviso che presentazione e titoli di coda possano essere superflui in un CD-ROM debbo ammettere che in questo caso la presentazione si fa apprezzare per la sua capacità di «creare l'atmosfera» giusta per affrontare il viaggio nel mondo fantastico di Van Gogh.

Dalla schermata alla quale si giunge (fig. 2) si hanno diverse opzioni.

#### *Capolavori da scoprire*

Le quarantacinque opere più rappresentative di Van Gogh, sono riassunte sia in immagini miniaturizzate che ne facilitano l'esame e la scelta (vedi figura 3), sia per titolo in ordine alfabetico. Un clic porta a schermo l'immagine del quadro e attiva una scheda sonora che ne offre una breve descrizione. C'è anche una funzione di zoom che permette di ingrandire i dettagli delle opere (fig. 4), ma sempre in dimensioni inferiori a quelle dello schermo.

Mi sembra di poter dire che la scelta sia abbastanza limitante perché in questo modo manca la possibilità di vedere insieme delle grandi porzioni delle opere (ma giudicate voi dall'immagine che vi propongo). C'è anche la possibilità di attivare una scheda scritta che contiene informazioni sull'opera e collegamenti

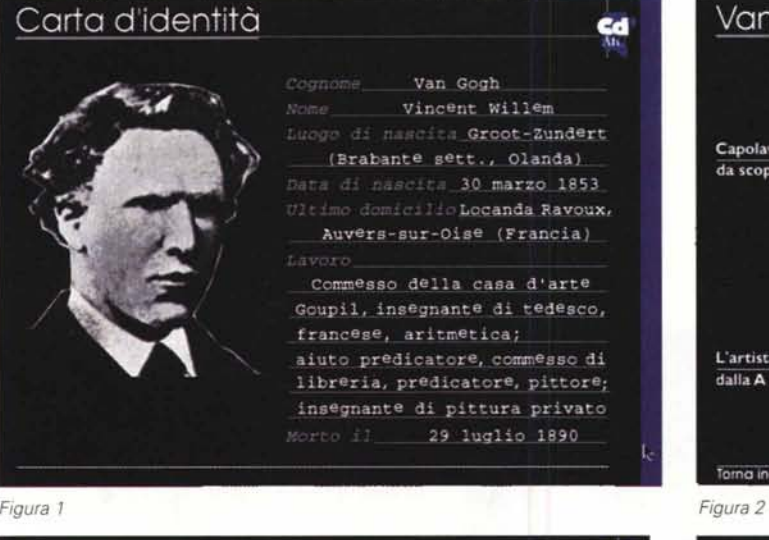

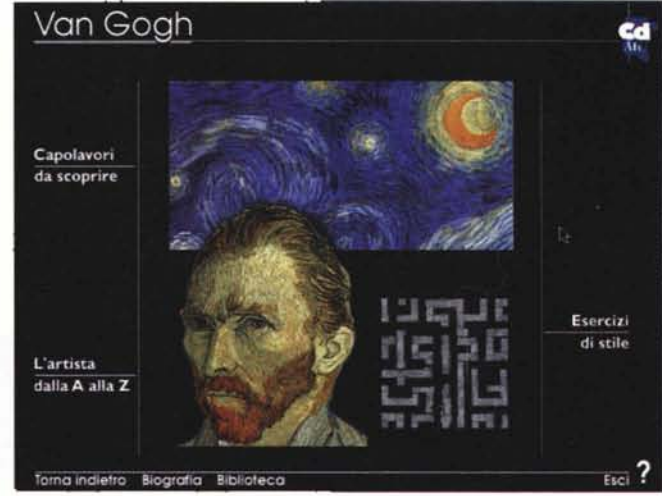

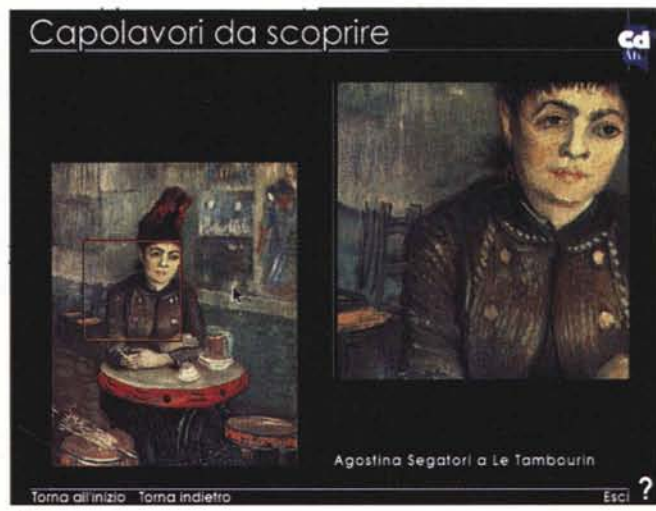

*Figura 3*

Quadreria **Indice Open** Collocazione

ipertestuali. Assieme alle informazioni troviamo della musica di sottofondo che, pur originale, diventa dopo poco ossessiva perché sempre eguale. L'editore sfortunatamente non ha ritenuto utile darei la possibilità di scegliere se ascoltare o meno la musica; ma forse sarà tanto gentile da offrirei la modesta aggiunta di un interruttore nelle opere future (si tratta di un piccolo difetto in un'opera piena di pregi: mi sembra doveroso segnalarlol. Un'altra possibile soluzione: fare in modo che vi siano più brani in alternanza casuale.

Torna all'inizio Biografia Biblioteca Galleria

Capolavori da scoprire

Un'idea piccola ma preziosa è stata quella di offrirei una mappa della collocazione dei quadri dell'artista: un clic su uno dei pulsanti e apprendiamo dove

. MCmicrocomputer n. 163 - giugno 1996

sono custodite le opere di Van Gogh raccolte su questo Cd'Art (fig. 5).

R

*Figura 4*

Per chi ama «sedersi comodo e guardare lo spettacolo» c'è anche la possibilità di ricorrere alla Galleria, una sorta di slide-show con commento parlato. Ogni quadro presente viene mostrato e accompagnato da una scheda sonora che ne spiega l'essenza.

#### *L'artista dalla A alla* **Z**

L'opera offre anche questo modo di esplorare il mondo di Van Gogh, che risulterà essere del tutto casuale per chi (come me) non ha grande familiarità con la sua biografia. Infatti si clicca su una delle lettere dell'alfabeto e si attivano

una o più scelte esplorative. Cliccando su «H» si viene a sapere che un signor Hermans (fig. 6), orefice, aveva alcuni quadri del pittore in sala da pranzo, mentre con un clic sulla «G» ci viene ricordato che vi fu un sodalizio artistico tra il nostro e Gaugin; o che il Giappone era entrato nella sua vita con delle stampe che ha usato come sfondo per alcuni suoi quadri.

Ritengo che questa porzione dell'opera possa essere piacevole per tutti: chi conosce i dettagli biografici, avrà **il** piacere delle conferma delle proprie conoscenze; chi non li conosce, avrà il piacere della scoperta. Molto probabilmente lo studioso di storia dell'arte non proverà pari piacere: questo sembrerebbe dimostrare (permettetemi lo

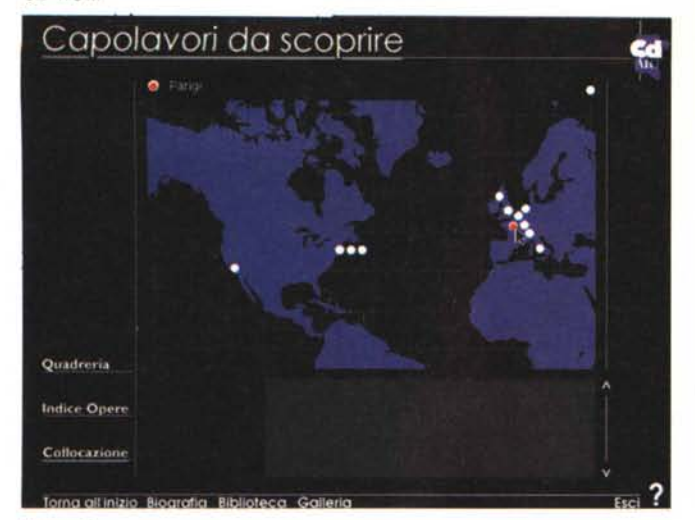

Biografia

1857

1864

*Figura 5*

scherzo) che la cultura non presenta solo vantaggi'

### *Biografia*

Meno «avventuroso» ma altrettan-<br>to affascinante affascinante l'approccio classico alla biografia dell'artista, vista nel più familiare ordine cronologico.

La schermata proposta illustra il tipo d'approccio: anni e immagini significative (fig. *Figura 7* 7). Scelto l'anno,

si passa alla relativa scheda che ne offre una visione in base a Vita e Opere, Arte e Cultura, Storia e Costume. Il lettore può così più facilmente formarsi, quasi a colpo d'occhio, un'idea completa del mondo in cui sono nate le opere dell'artista.

*Figura 8*

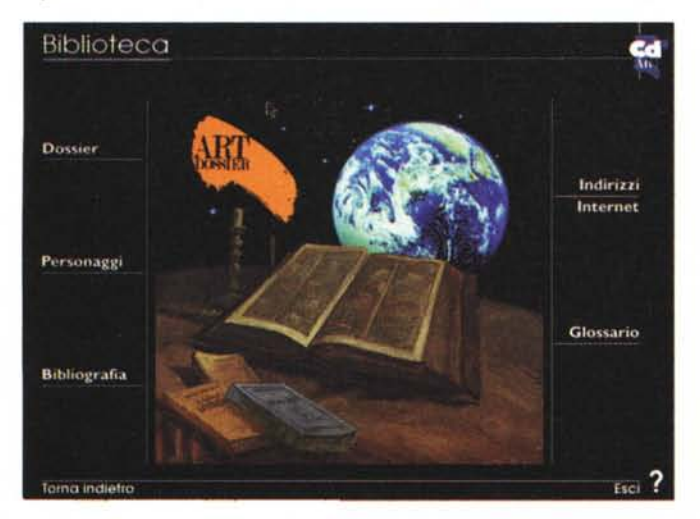

(devono entrare in una singola schermatal ma atte a soddisfare le necessità o curiosità della maggior parte dei lettori (anche se non quelle dello studioso). Sarebbe stato interessante avere la possibilità di approfondimento ipertestuale

Certamente le schede sono scarne

'artista dalla A alla Z  $= \frac{1}{2} \alpha \pi \pi \alpha \pi$ Hermans  $222078$ **Riografia Bibliotecc** Tomo oll'inizio

*Figura 6*

**SAAR** 

 $1800$ 

(molte parole sono sottolineate come se si trattasse di collegamenti di quel tipo).

Il fatto che manchi lascia pensare che gli autori abbiano dovuto rinunciare per non vedersi costretti a creare... un'enciclopedia invece di un «Cd'Art». Ma le possibilità di approfondimenti non mancano, come vedremo subito.

#### *Biblioteca*

Infatti, nella biblioteca troviamo una serie di informazioni accessorie (fig. 8) raggruppate sotto le seguenti voci.

#### *Dossier*

Il dossier in sei capitoli (fig. 9) di Ronald De Leeuw ci racconta di Van Gogh: le sue peregrinazioni in Francia e Inghilterra, i suoi contatti con altri artisti, la sua vita travagliata.

La lettura è piacevole e interessante. Il testo è esportabile negli Appunti di Windows, capitolo per capitolo.

Proprio per questo non mi lamenterò troppo per il fatto che lo scorrimento del testo avviene solo con l'uso del mouse (molto più comodo poter «gira-

*Figura 9*

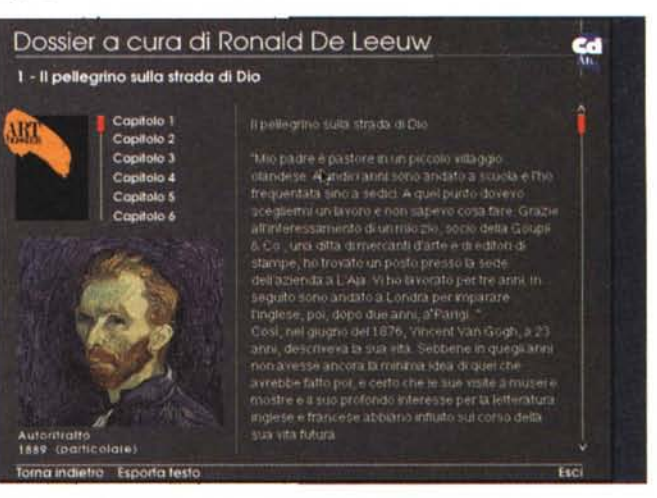

€d

Esercizi di stile

 $E_{\rm ECL}$  ?

### **ed'Ari: BoHicelii**

da scoprire

**L'intervista** impossibile

*Per quando leggerete questo numero di MCmicrocomputer certamente avrete la possibilità di acquistare il secondo numero di Cd'Art dedicato a Botticelli.*

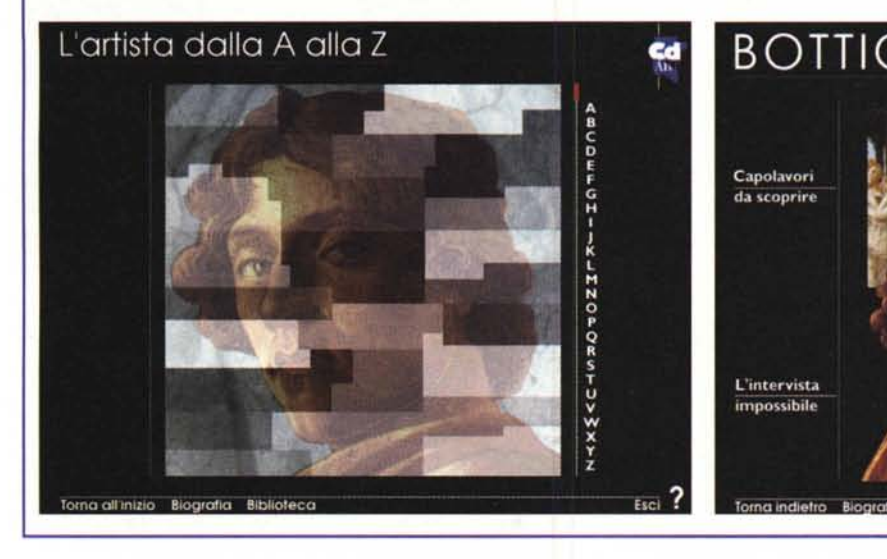

re pagina» con PgDn) e che la scelta del testo bianco su fondo nero non è certamente la migliore per agevolare la lettura.

#### *Personaggi*

In questa sezione (fig. 10) si trovano elencati quei personaggi che sono in qualche modo collegati con l'artista. Non sorprenda quindi il fatto che il nome di Robert Altman (ordine alfabetico) compaia per primo nella lista. Si tratta proprio del regista cinematografico contemporaneo, che su Van Gogh ha diretto il film «Vincent e Theo». Per rimanere in tema cinematografico, anche il regista giapponese Akira Kurosawa appare nell'elenco; ma nella scheda non appare alcun riferimento esplicito a Van Gogh, quindi dovrete sfoderare la vostro cultura cinematografica e ricordare il film «Sogni» del 1990. E se non avete memoria, allora continuate a consultare l'opera, perché vi verrà spiegato (con un bel gioco!).

#### *Bibliografia*

Per coloro che si faranno prendere dalla voglia di approfondimenti, ecco la sezione che li aiuterà ad individuare i tanti libri scritti su questo affascinante artista: titoli in italiano ma anche in inglese e tedesco, olandese e francese. Si trovano anche elencati vari cataloghi generali dell'artista.

#### *Indirizzi Internet*

Viva la modernità, viene da dire, quando si scopre che quando si dispone di un collegamento ad Internet (World Wide Web) è possibile attingere

quantità di informazioni, senza doversi recare in libreria o scrivere a qualche casa editrice per ordinare vari libri. Mi sorge spontanea una domanda: quanti sono i libri che non si vendono proprio a causa di Internet? Sicuramente sono tanti i libri tecnici che non vengono più acquistati perché *Figura IO* certe informazioni

ad una enorme

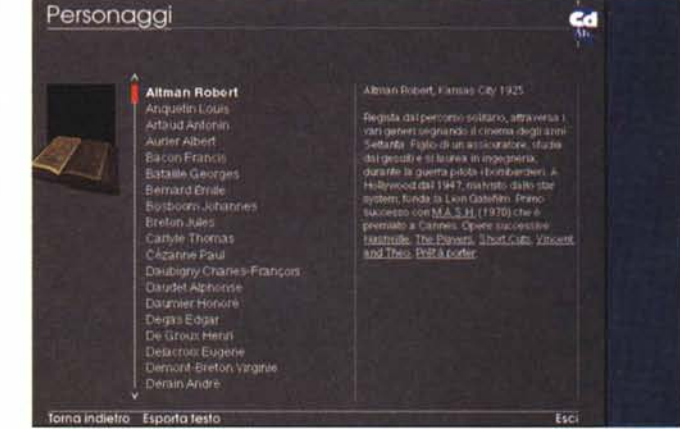

sono liberamente disponibili su Internet.

Ma torniamo a noi.

#### *Glossario*

In questa sezione possiamo soddisfare le nostre curiosità a proposito di movimenti, pensieri, tecniche, eccetera. Almeno ad un esame superficiale, sembra che «ismi» e scuole siano citati tutti!

#### *Esercizi di Stile*

Visto che nulla ci proibisce di imparare giocando, ecco che possiamo utilizzare questa sezione con doppio profitto (figg. 11 e 12).

Cd'Art offre questo gioco a quiz che mette alla prova le nostre conoscenze sull'artista ed il suo mondo, in vari modi. Ad esempio: il quadro che ci viene proposto a schermo è di Van Gogh?

Oppure: ci viene presentato un quadro con dei colori arbitrariamente modificati: a noi individuare quali e sostituirli con i colori giusti, scegliendoli da una tavolozza. Oppure ancora: dobbiamo individuare quali oggetti sono collocati nel posto sbagliato.

E così via. La varietà non è tale da impedirci di memorizzare in breve tempo le varie soluzioni, per poi poter far vedere agli amici quanto siamo bravi... Ma al primo approccio può accadere di prendere un voto bassino (3) e qualche fischio, e vedere che il figliolo di meno di 7 anni è riuscito a prendere sempre 7 e gli applausi...

#### *Conclusioni*

Di grafica piacevole, di buona navigabilità, di solido impianto, di incisiva efficacia nelle descrizioni, di sufficiente

*In questo riquadro vi proponiamo due immagini relative a questo titolo che confermano (semmai* ce *ne fosse bisogno) la buona qualità della produzione.*

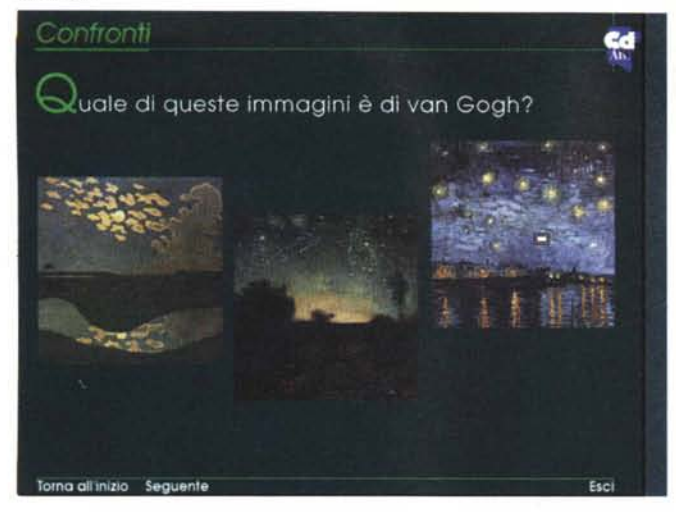

*Figura 11*

profondità per un primo approccio all'artista, quest'opera si propone come strumento divulgativo piacevole ed efficace e come utile riferimento anche per i più esigenti, che potranno usare i riferimenti bibliografici e gli indirizzi Internet per gli approfondimenti.

L'acquisto ci fa entrare in possesso non solo del CD-ROM ma anche di un libretto che riproduce su carta tutte le opere esaminate.

*Figura 12*

Esplorazioni

In quale film è

ng gilinizin Seguen

citato auesto quadro?

Visti il prezzo modesto e la qualità generale del prodotto mi sembra di poter dire che l'inserimento in «CD-Teca» del Cd'Art di Van Gogh sia quasi un obbligo, così come è d'obbligo attendere con impazienza la pubblicazione dei titoli successivi: Botticelli (del quale abbiamo la possibilità di mostrarvi in anteprima alcune immagini). Caravaggio, Kandinsky.

Campo di gran<br>con corvi, 1890 (particolare)

prvo' con Brandon Lee

Gli Uccelli" di Hitchcock

'Sogni' di Kurosawa

L'ultima nota è dedicata al fatto che questo CD-ROM è fruibile da piattaforme Windows e Macintosh e che presenta requisiti che sono quelli standard minimi per la multimedialità (8 MB di RAM, 50 MHz).

### **Pompei Virtual Tour**

La cosa migliore da fare è visitare Pompei in una radiosa giornata di primavera, in buona compagnia e con l'aiuto di una guida competente, discreta, simpatica. La scelta migliore dopo questa: Pompei Virtual Tour (scegliete anche in questo caso una buona compagnia, che

non guasta mai; ma potete fare a meno della guida e ignorare la stagione, visto che si presume che il PC lo teniate al riparo da eventuali intemperie!).

La visita alla Pompei virtuale viene fatta sulla base di percorsi reali nella città così com'è oggi, ma con la possibilità di vedere le ricostruzioni dei luoghi e degli ambienti, anche «entrandoci dentro».

All'avvio, dopo qualche secondo d'attesa, si presenta la schermata delle scelte di base: Tour, Vita e Arte, Storia e Guida all'uso.

Da consumato «turista consumista», via di fretta, subito al tour, che comincia presentandoci la piantina generale. Come non approfittare della possibilità unica di saltare direttamente nel bel mezzo della città? Invece di cliccare sulla freccia di ingresso di Porta Marina, muovo il puntatore sul Foro Triangolare (scelto a caso, ma appare il nome nel riquadro in basso) e sono magicamente nel mezzo della città.

Vago per le strade scegliendo liberamente la direzione, utilizzando le frecce nella meridiana in basso nella schermata. Quando alla sinistra della meridiana appare (spesso) l'icona di un tempietto, allora vuoi dire che la scena

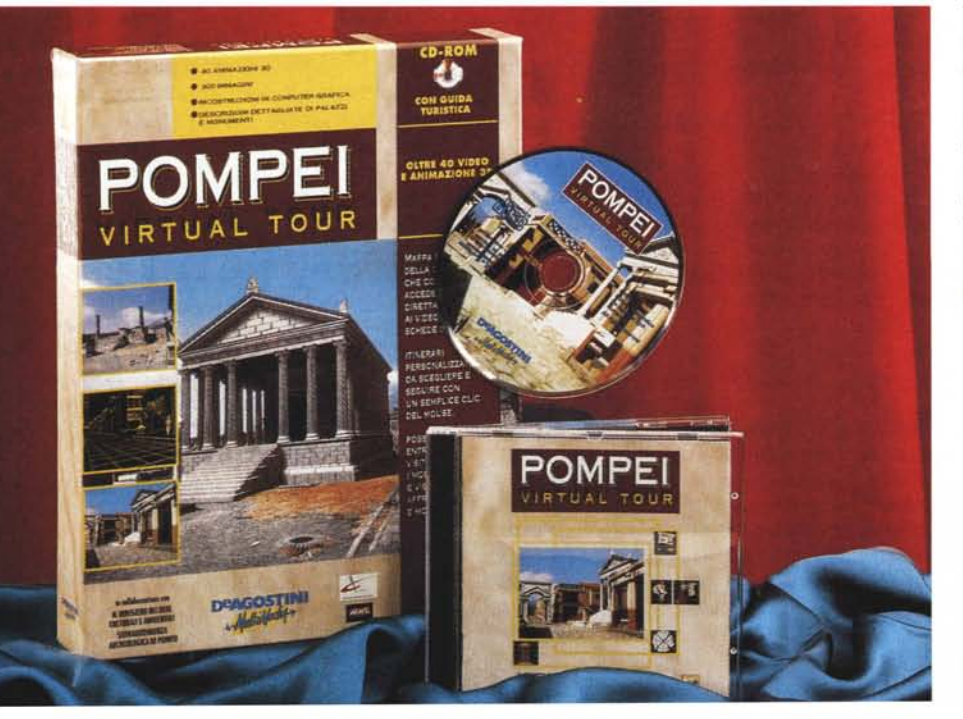

#### **Pompei Virtual Tour**

#### **Produttore:**

De Agostini Multimedia - Via Montefeltro, 6/a -<br>20156 - Milano - - Tel.: -02/380861 - - Fax:<br>02/38086278 - E-mail: [info@deagostini.it](mailto:info@deagostini.it) **Distributori:**

per le librerie: De Agostini Multimedia - Via<br>Montefeltro, 6/a - 20156 Milano - Tel..<br>02/380861 - Fax: 02/38086278 - E-mail. *[info@deagostini.it](mailto:info@deagostini.it)*

*per altri canali: Leader Distribuzione - Via Adua,* 22 - 21045 *Gazzata Schianto (VA) - Tel.:* 0332/8741

**Prezzo** *(IVA inclusa): Pompei Virtual Tour L 99.000*

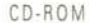

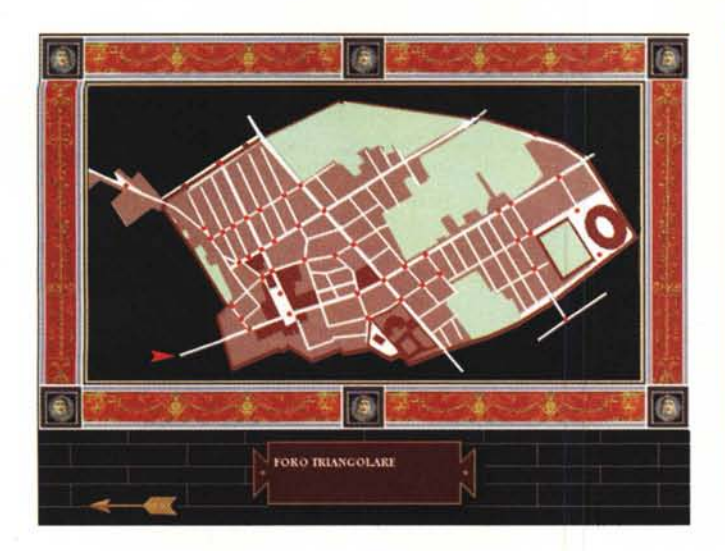

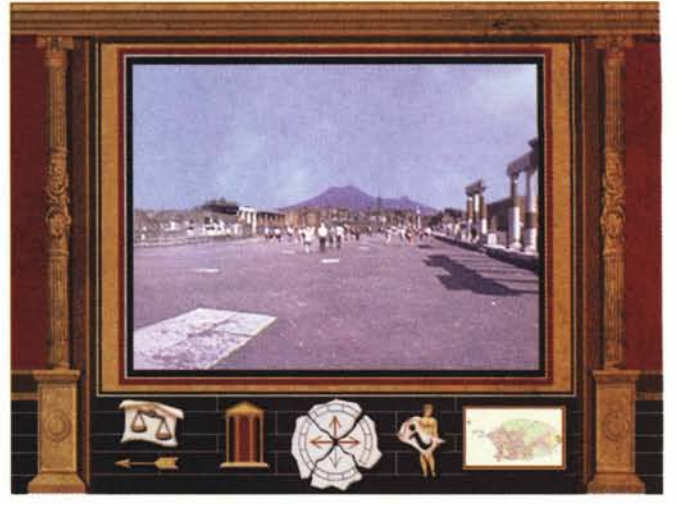

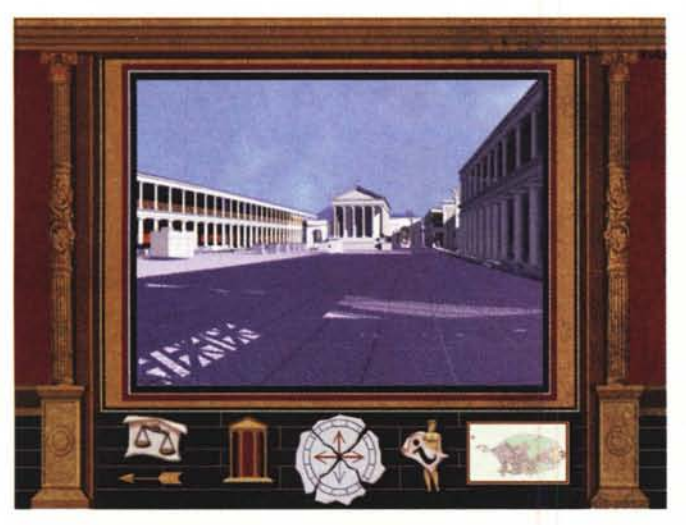

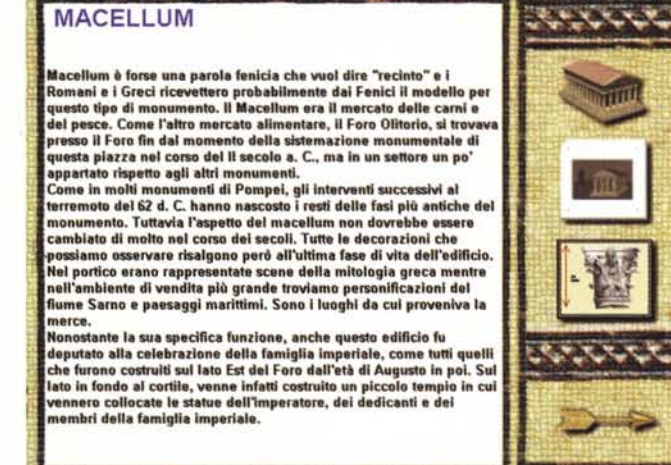

visibile in quel momento può essere ricostruita per noi in pochi secondi. Nel caso illustrato, agendo sulle frecce sinistra o destra, è possibile vedere una panoramica della piazza a 360 gradi: l'effetto è impressionante, sembra quasi di esserci dentro.

Se nel girovagare per la città si ha l'impressione di essersi persi, nessun timore, perché basta un clic sull'icona apposita per far apparire una pianta ingrandita che indica la posizione corrente. A quel punto mi sembra ovvio che la tentazione di cliccare su un punto della pianta per «volare» virtualmente verso un altro monumento sia irresistibile. Ecco, con con un clic su Macellum (niente paura, il mercato è virtuale, non c'è carne di «mucca pazza» in vendita) si apre l'immagine di figura A. Una finestra di testo alla sinistra e delle icone a destra. Leggiamo con calma e poi, come resistere, clicchiamo sull'icona del tempio «per vedere l'effetto che fa».

Bene, l'effetto è quello rappresentato nella figura B. Notate a destra un'icona strana, frecce colorate e mondo di fi*Figura A*

lo di ferro? Un clic e si ottiene l'immagine della figura C: siamo in un sistema che permette di vedere l'edificio da ogni possibile punto di vista, anche entrando al suo interno.

Ogni monumento viene visto in quest'opera così come era e così com'è oggi. Nelle figure D e E vedete il raffronto tra la fotografia del teatro e la sua ricostruzione. Abbiamo esplorato insieme una piccola parte della «sezione turistica», che costituisce una parte importante dell'opera.

Liquidiamo la parte dedicata a «La Storia» indicando che è costituita solo da un breve scritto, che ha però il pregio di rimandare al testo di due lettere di Plinio il Giovane a Tacito: che sono un resoconto assolutamente affascinante dei giorni dell'eruzione che seppellì Pompei (mi piacerebbe trovare il coraggio di dirvi che le ho lette in latino l'opera, questa possibilità la offre tutta intera - ma in realtà...).

La sezione Vita e Arte è invece molto ampia e di grande interesse: dopo avere visitato i luoghi, per sapere di più su di essi, sulla vita degli abitanti, sulle forme d'arte possiamo ricorrere a questa sezione. Un esempio di pittura è visibile nella fotografia pubblicata in queste pagine, che offre l'occasione di specificare che le immagini fotografiche vengono proposte sempre in due versioni, ad alta ed a bassa risoluzione.

Ma proprio in questa sezione si è evidenziato un difetto macroscopico dell'opera (anche se tutto sommato ininfluente da un punto di vista pratico) consistente nella presenza di una finestra spoglia e con un testo in stile «word processing» in stridente contrasto in un contesto generale, fatto di immagini generalmente belle e ricercate.

Anche la figura che appare ogni volta che c'è da attendere qualche secondo per avviare un'azione o visualizzare un'immagine mostra una «caduta di attenzione» durante la preparazione dell'opera.

Difetti? Sì, ma come non ricordare che vi sono anche molti pregi e che il rapporto tra gli uni e gli altri è decisamente più che accettabile. Tra i pregi

#### eD-ROM

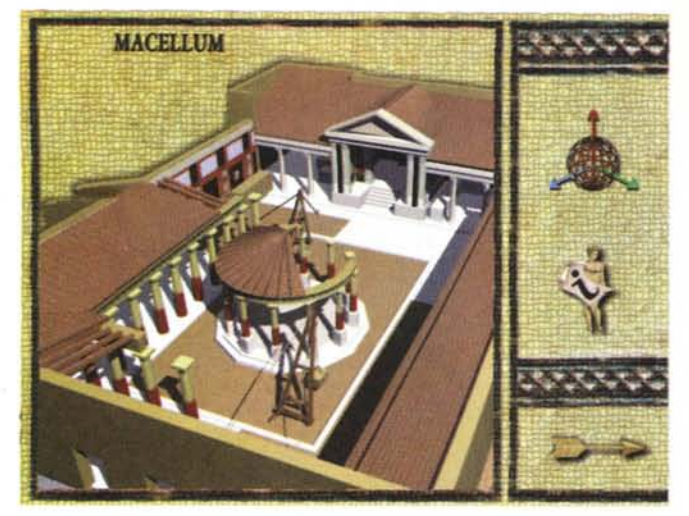

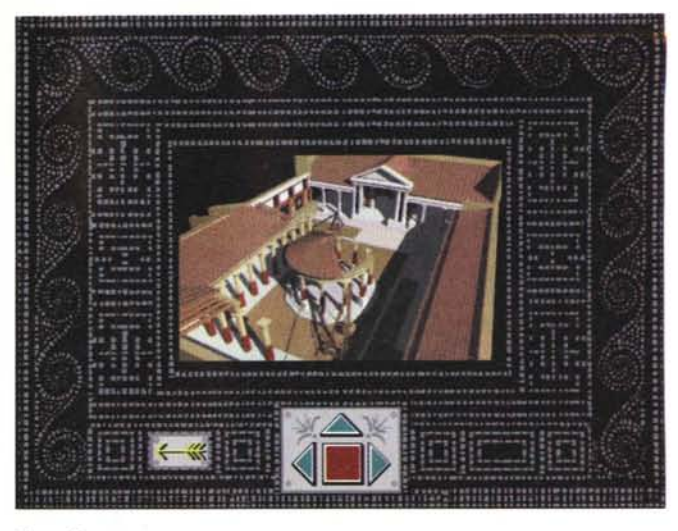

*Figura B Figura* C

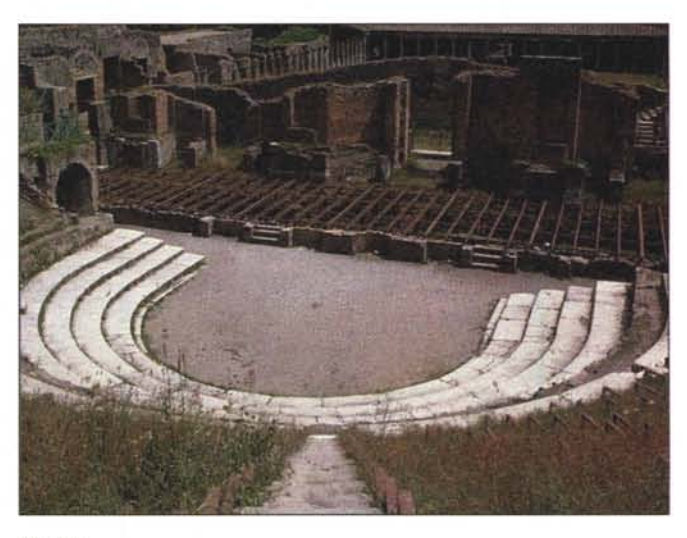

*Figura E*

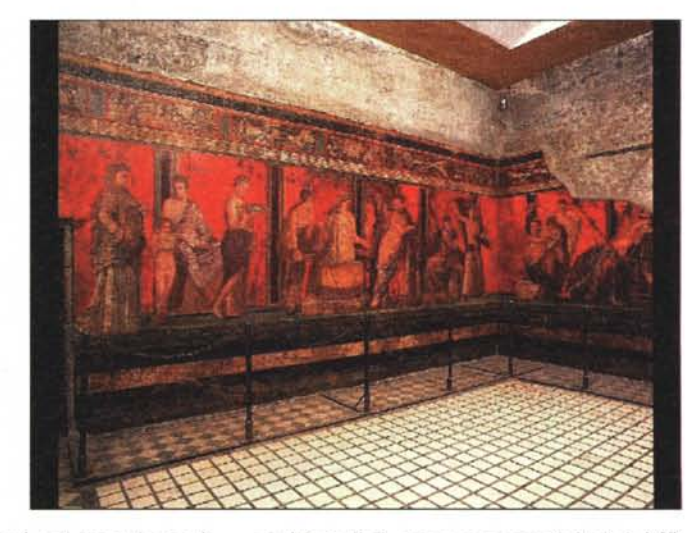

multimediali, ma sono consigliati 8 MB di RAM.

Il caricamento di Pompei Virtual Tour può richiedere sino a 5 minuti, secondo quanto dichiarato dal produttore (ma circa 80 secondi sul 486 DX-4 100 utilizzato per la prova).

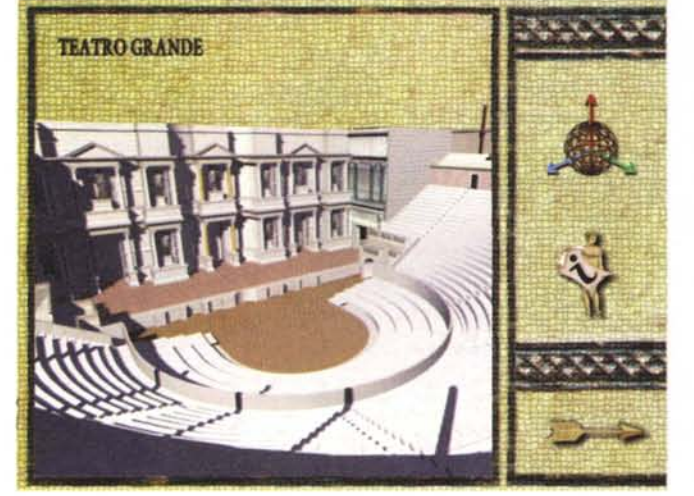

*Figura D*

voglio citare la vera capacità di visita virtuale della città: si può veramente vagare a piacimento. Voglio tuttavia precisare che la visita è basata su fotografie, non su filmati, e che lo scorrimento delle immagini è ancora soggetto a piccoli sbalzi (non presenta quella fluidità che indubbiamente ci piacerebbe avere). Ma questo è lo «stato dell'arte» su questo tipo di media, oggi.

Certamente avremo presto dei progressi tali da rendere sempre più reali le immagini. Per il momento quello che offre quest'opera è più che adeguato (e comunque ben godibile). Le ricostruzioni dei monumenti con strumenti CAD sono ben fatte e le animazioni che ne derivano sono efficaci.

Certamente, anche in questo settore è facile prevedere dei progressi che porteranno alla possibilità di miglioramento della qualità. Per quanto riguarda i contenuti: non mi posso permettere di esprimere giudizi.

Se siano o meno complete ed esatte le informazioni su Pompei io davvero non lo so.

Posso solo dire di avere la sensazione che il grande pubblico rimarrà più che soddisfatto, così come posso affermare con certezza che quando farò vedere quest'opera ad un amico archeologo, questi dirà: «ma come, non una parola su...» e giù una sfilza di nomi, luoghi, date e dotte osservazioni.

Per fortuna della De Agostini, il

numero di archeologi nel mondo è abbastanza limitato e non sarà questa categoria a determinare il successo commerciale dell'opera (facile prevedere che ci sarà).

I requisiti di fruizione dell'opera sono quelli standard per la fruizione di opere

## **Autoroute Express**

Come i lettori hanno compreso, per quanto riguarda i CD-ROM da recensire c'è oramai l'imbarazzo della scelta visto che oggigiorno v'è abbondanza di buoni prodotti. Il criterio seguito quindi può essere basato non solo su questioni di valore, ma anche di opportunità, come in questo caso. Infatti, mi sembra opportuno che in epoca di preparazione alle ferie estive il lettore sia informato dell'esistenza di un prodotto atto a facilitare le scelte di viaggio, per poter pianificare con facilità i percorsi migliori, secondo le proprie esigenze, magari tenendo d'occhio i problemi di spesa.

Autoroute Express infatti offre un sistema completo di pianificazione dei viaggi, di una semplicità unica: basta cliccare sulla località di partenza e di destinazione e si può avere in pochi secondi la descrizione del percorso migliore, accompagnata da vari utili dettagli di contorno.

Dopo il clic sui punti di partenza e di arrivo, si può scegliere se effettuare il percorso più veloce, quello più breve, il preferito oppure esaminare delle alternative.

Se c'è un lettore che, per qualunque ragione, è costretto quest'anno a rinunciare alle ferie, non rinunci a questo prodotto, perché lo troverà comunque utile per ... sognare una bella vacanza. Con pochi clic potrà visitare (fotograficamente parlando) i fiordi della Norvegia o i mari della Grecia, elaborando percorsi fantastici che potrebbero rivelarsi in certi momenti quasi altrettanto godibili della «cosa reale». E potrà salvare questi suoi viaggi virtuali su disco, per poi «rispolverarli» al momento opportuno.

#### *Le funzioni essenziali*

I lettori hanno già capito cosa offre questo prodotto e alcuni di loro probabilmente hanno già preso la decisione di entrarne in possesso (appartengono alla categoria di coloro che un viaggio lo

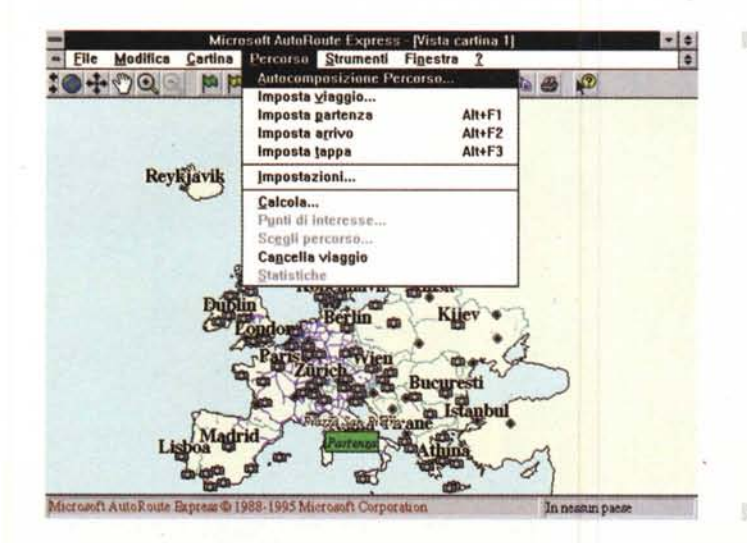

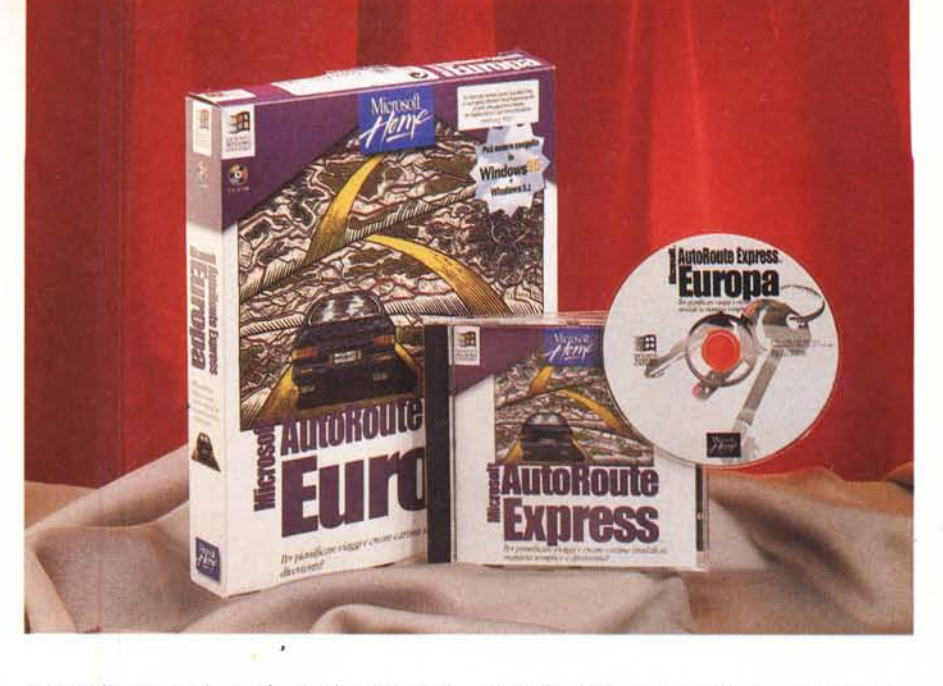

concepiscono solo se fatto al volante di un'auto). Gli altri avranno bisogno di ulteriori elementi di valutazione, che cercherò di offrire in sintesi.

Come accennato, il programma permette di indicare i punti di partenza e di destinazione, per poi indicare i percorsi possibili e stampare sia la mappa del percorso che la tabella con le varie indicazioni dettagliate.

Ma sono molte le cose che si possono fare con questo programma: zoomare sulle cartine, calcolare delle statisti-

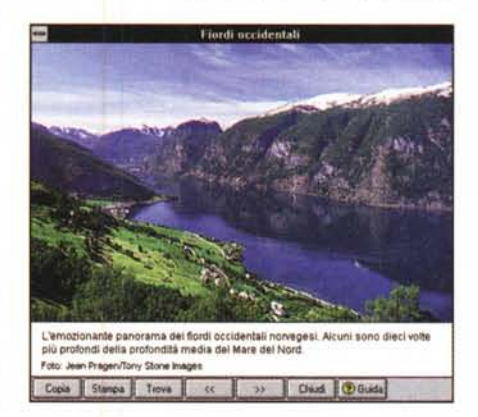

Autoroute Express Produttore: *Microsoft Corporation - One Microsoft WaV - Redmond WA U.SA 98052-6399* Distributore: *Microsoft Spa Centro Direzionale Milano Oltre Pal. Tiepolo - Via Cassanese.* 224 - *20090 Segrate (MI) - Tel.: 02/269121* Prezzo indicativo *(/VA inclusa): Autoroute Express L. 200.000*

che di percorso, visualizzare un numero maggiore o minore di strade e luoghi sulla cartina, misurare la distanza tra due punti, confrontare i percorsi.

Divertente la possibilità di scegliere un percorso e poi calcolare il costo della benzina secondo i consumi della vostra auto.

Per i pigri c'è anche la funzione di autocomposizione del percorso, che porta in pochi secondi al risultato che si vede nella tabella (il percorso è quello più veloce da Roma a Londra).

A chi dovesse obiettare che il costo del carburante è indicato solo in lire e quindi insufficiente, propongo due considerazioni:

- stabilire il costo del carburante nei vari paesi che si debbono attraversare potrebbe rivelarsi un esercizio troppo faticoso;

- il costo del carburante in Italia è il più alto in assoluto e rimane quindi il parametro migliore per calcolare il costo massimo possibile (così si evita di rimanere, durante il viaggio, a secco.. di quattrini).

Come il lettore può capire, avere il carburante più costoso in Europa può rivelarsi di grande vantaggio (questo è uno scherzo oppure sono un prezzolato del «Ministero della Propaganda - Sezione Sette Sorelle»? Decidete voi!).

#### *Conclusioni*

Qualunque sia il modo in cui si affronta questo prodotto, a fini pratici per viaggi veri o solo per esplorazioni virtuali dell'Europa, lo si potrà trovare utile e divertente. Per quanto riguarda la qualità generale del programma, ci troviamo di fronte agli standard Microsoft che rimangono sempre una garanzia (anche se a tutti noi piace criticarli ferocemente, quando appaiono sul mercato; per poi adottarli dopo breve tempo, senza fare tanto chiasso...). MS